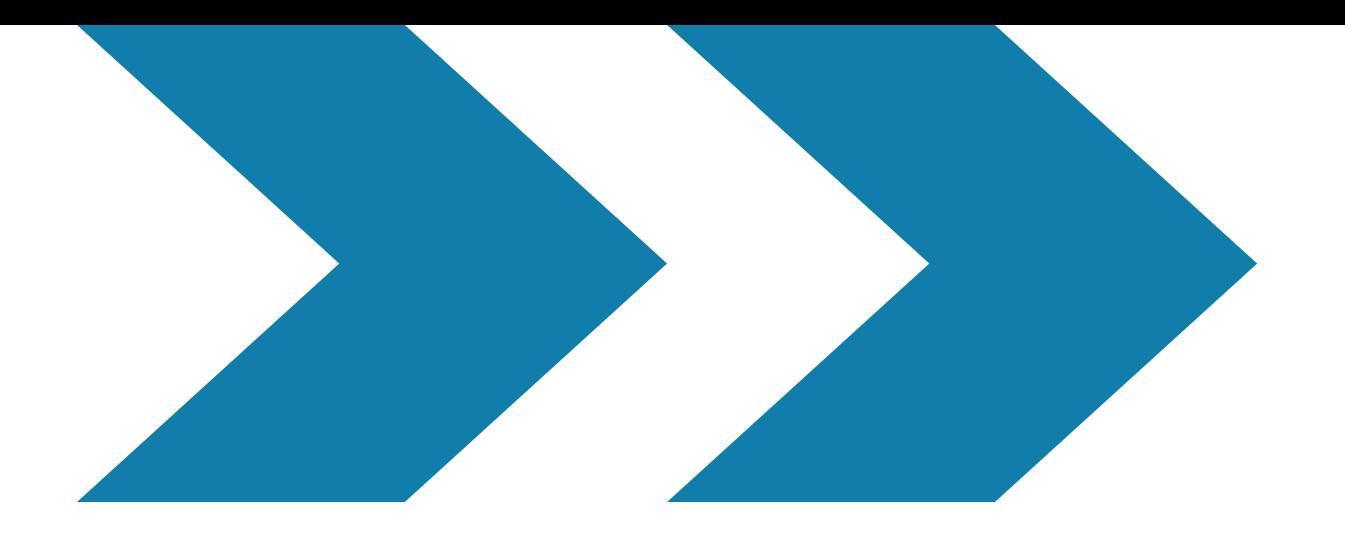

# **Googlella yrityksesi näkyväksi**

**Google My Business 19.10.2020**

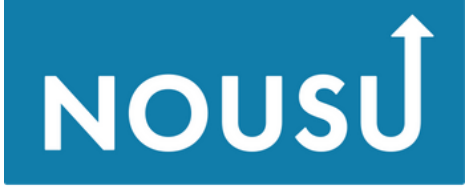

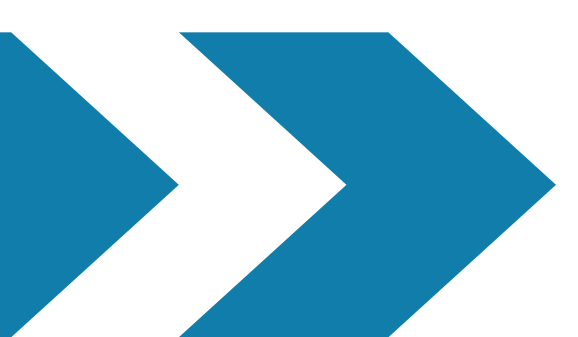

## **Aiheet**

## **Esittelyt <https://urly.fi/1LKm> Google My Business - maksuton yritysprofiili - käyttäjien tavoittaminen Google Haussa ja Mapsissa esittely**

- **Google My Business - vahvistetut yritykset https://urly.fi/1MUB**
	-
- **Yritystilin ominaisuudet, asetukset, postaukset (l. julkaisut) ja tuotteiden**

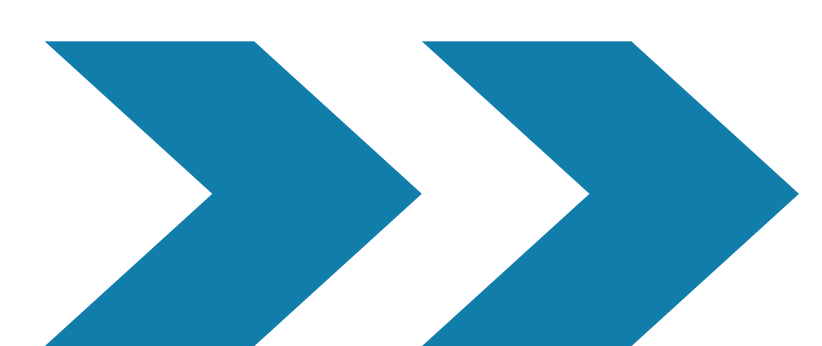

**Googlen muut ilmaiset ohjelmat**

**Google My Business 19.10.2020**

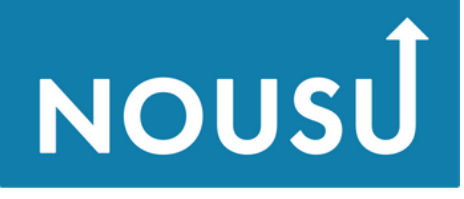

- **maksuttoman yritysprofiilin avulla voit helposti tavoittaa käyttäjiä Google Haussa ja Mapsissa**
- **voit julkaista profiilissasi kuvia ja tarjouksia sekä näyttää niiden avulla, mikä erottaa yrityksesi muista, ja miksi asiakkaiden kannattaisi valita juuri sinun yrityksesi**
- **asiakkaasi ovat valmiina ottamaan yhteyttä – soittamalla, lähettämällä viestejä tai kirjoittamalla arvosteluja, kun yhteydenottotapoja on enemmän, liiketoimintakin voi kasvaa**

## **<https://www.google.com/business/>**

**Google My Business 19.10.2020**

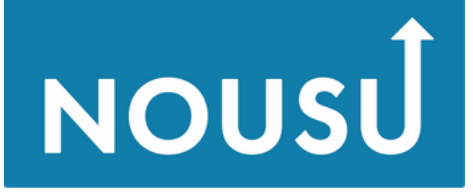

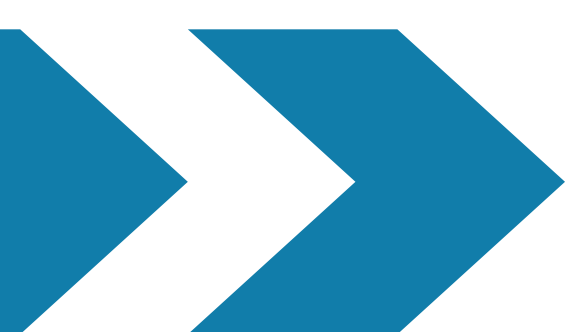

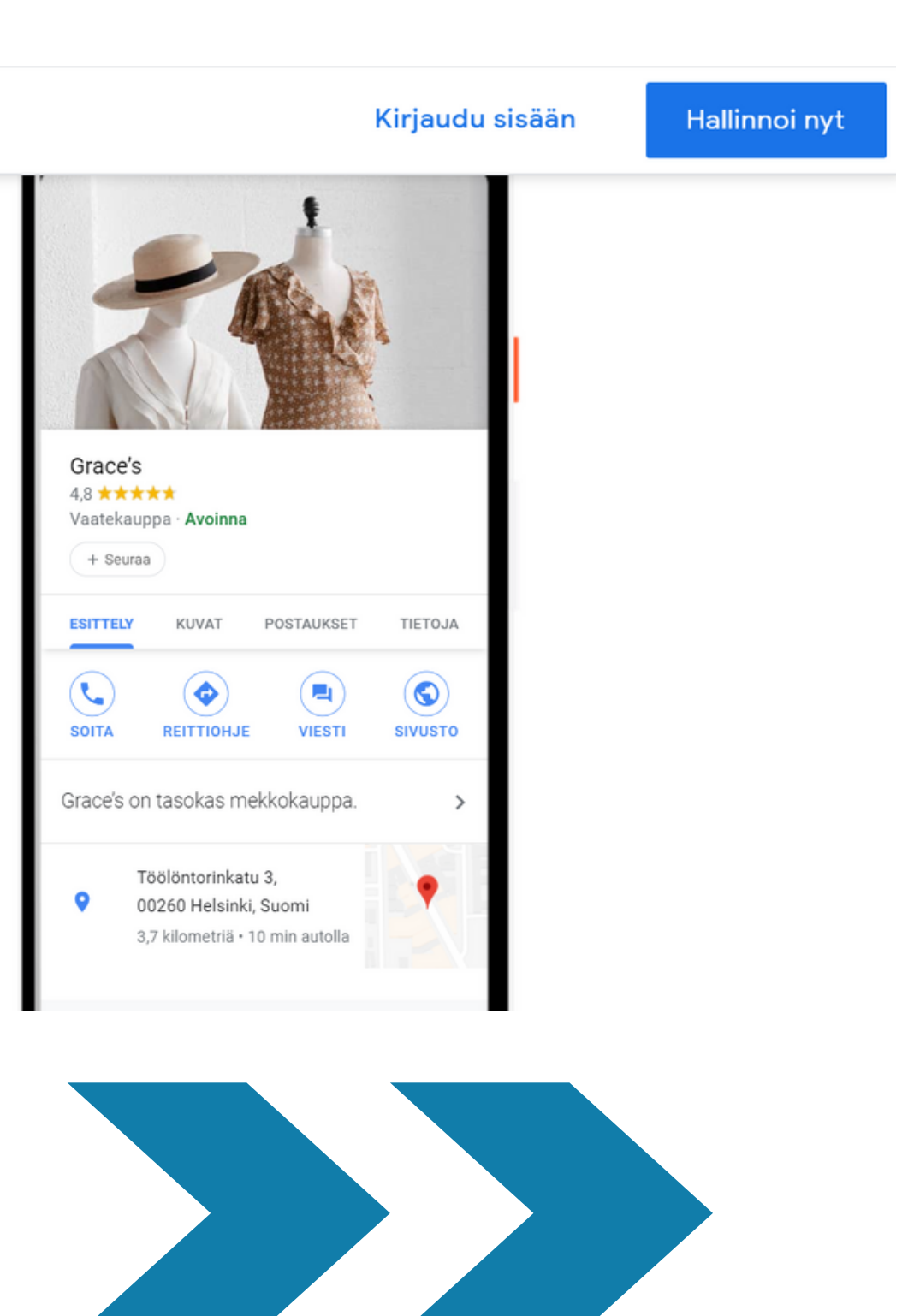

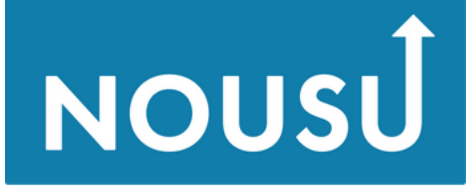

Osaamisella uuteen nousuun

# **Yritysprofiili**

**Google My Business** 

Esittely

Yritysprofiili Verkkosivusto

**UKK** 

COVID-19

## Pidä yhteyttä asiakkaisiin Googlessa maksutta

Google My Business -tilin avulla saat muutakin kuin yritystiedot. Maksuttoman yritysprofiilisi avulla voit helposti tavoittaa käyttäjiä Google Haussa ja Mapsissa.

Hallinnoi nyt

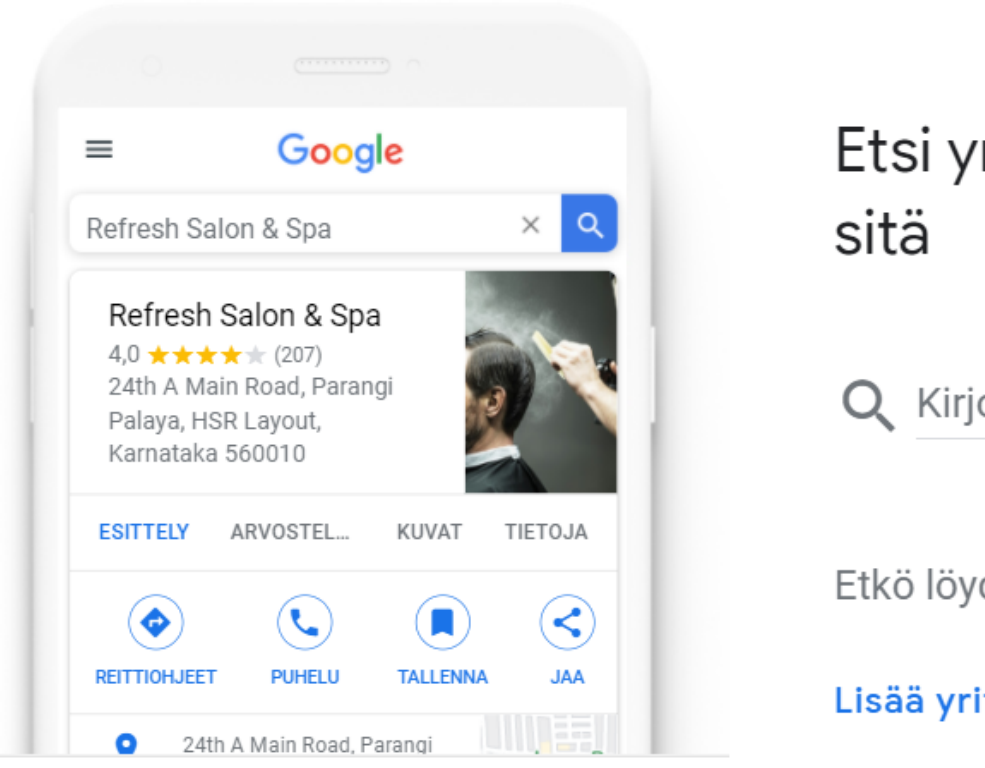

## **Google My Business 19.10.2020**

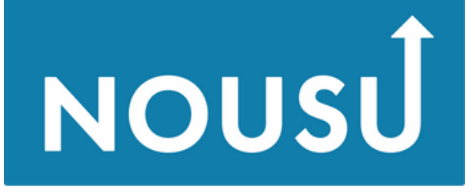

Osaamisella uuteen nousuun

### Etsi yrityksesi ja hoida

Q Kirjoita yrityksesi nimi

Etkö löydä yritystäsi?

Lisää yrityksesi Googleen

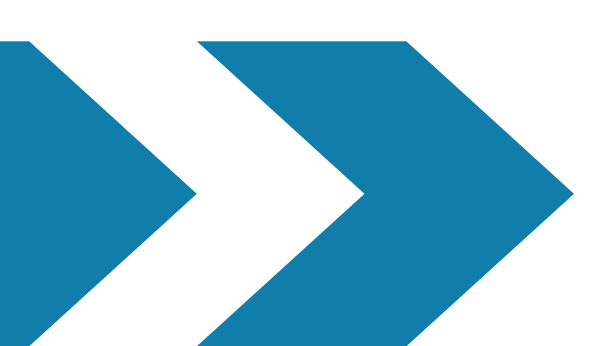

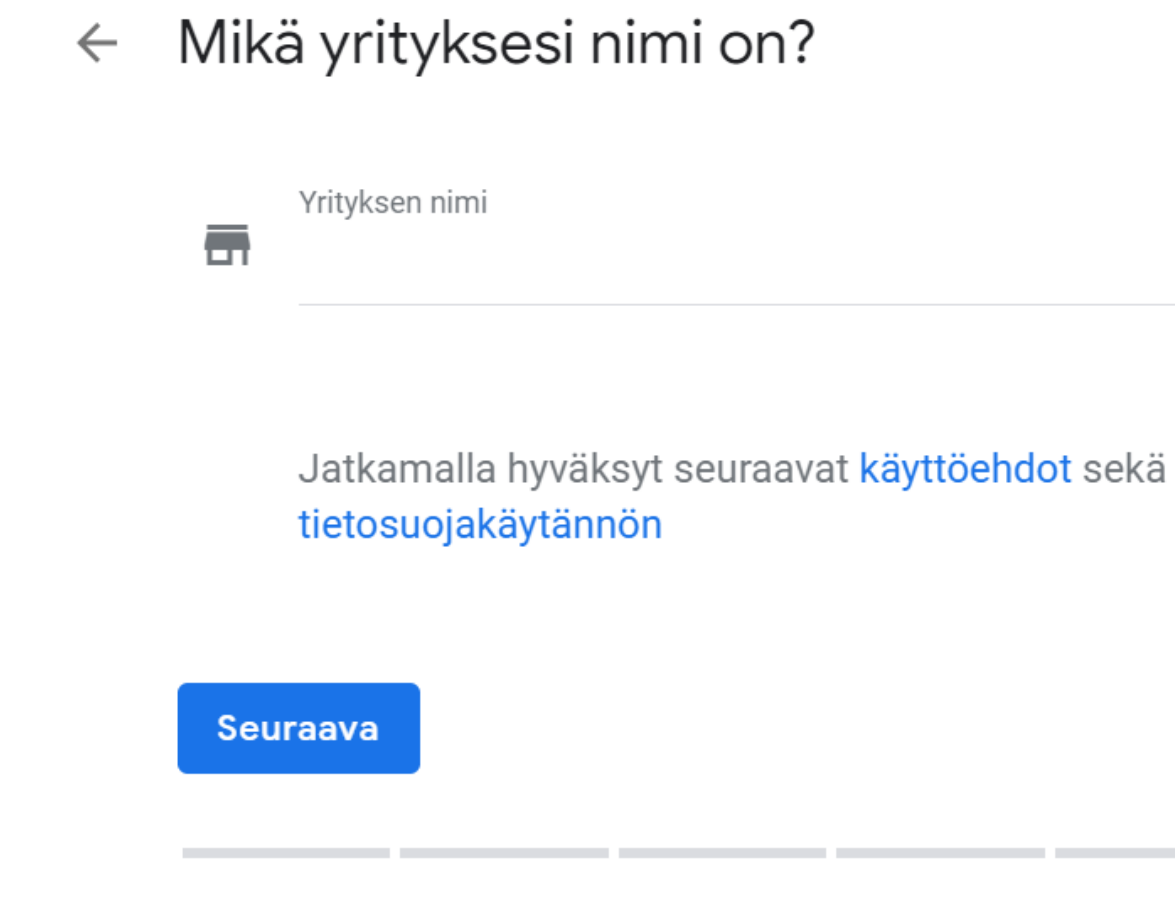

### **Google My Business 19.10.2020**

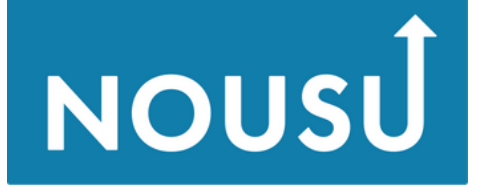

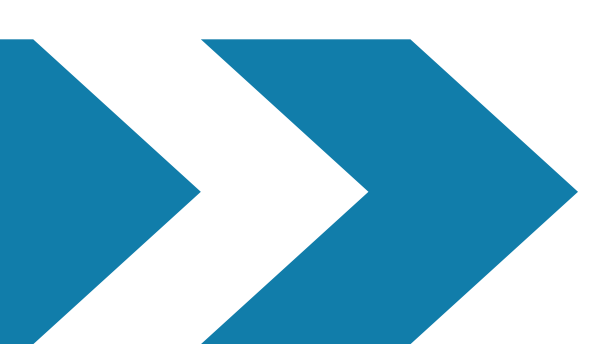

Valitse yrityksellesi parhaiten sopiva  $\leftarrow$ luokka

Tämä auttaa asiakkaita löytämään yrityksesi, kun he etsivät alan yritystä. Lisätietoja

Liiketoimintaluokka  $\alpha$ Voit muuttaa toimialaa ja lisätä useampia toimialoja myöhemmin Seuraava

### **Google My Business 19.10.2020**

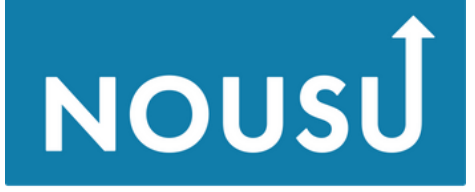

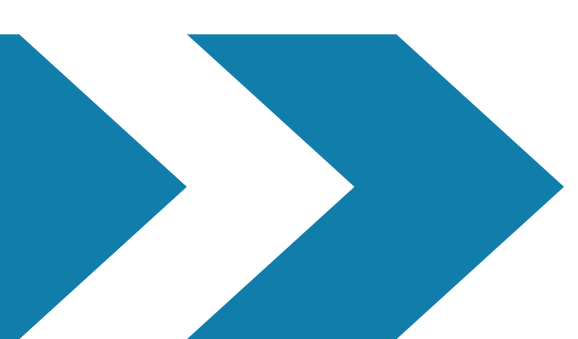

 $\leftarrow$  Haluatko lisätä sijainnin, jossa asiakkaat voivat vierailla, kuten kaupan tai toimiston?

Tämä sijainti näkyy Google Mapsissa ja Haussa, kun käyttäjät hakevat yritystäsi

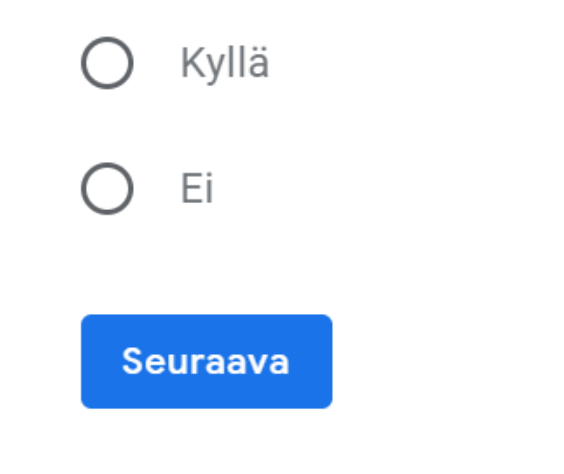

### **Google My Business 19.10.2020**

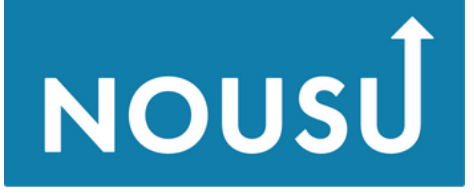

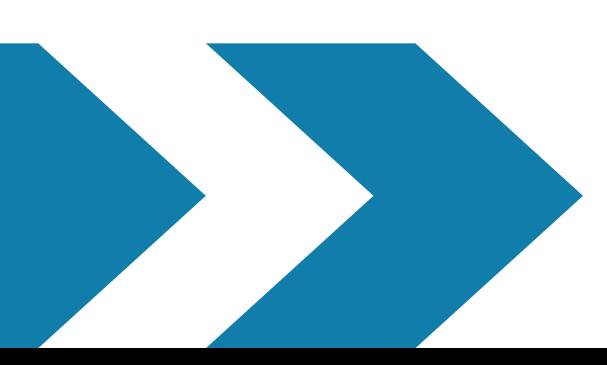

### (Valinnainen) Missä yrityksesi palvelee  $\leftarrow$ asiakkaita?

Voit luetella palvelualueet alla. Alueet näytetään yritystiedoissasi, ja niiden avulla sopivat asiakkaat voivat löytää yrityksesi.

Hae ja valitse alueita

Eira, Helsinki

Voit muuttaa palvelualuetta ja lisätä useampia alueita myöhemmin

Etelä-Pohjanmaa, Suomi X

Seuraava

 $Q$ 

## **Google My Business 19.10.2020**

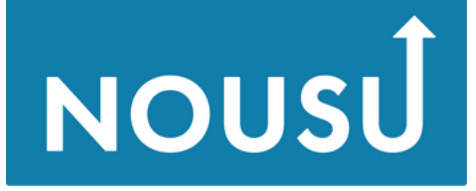

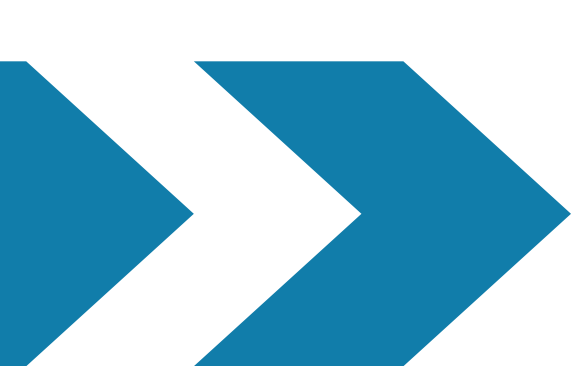

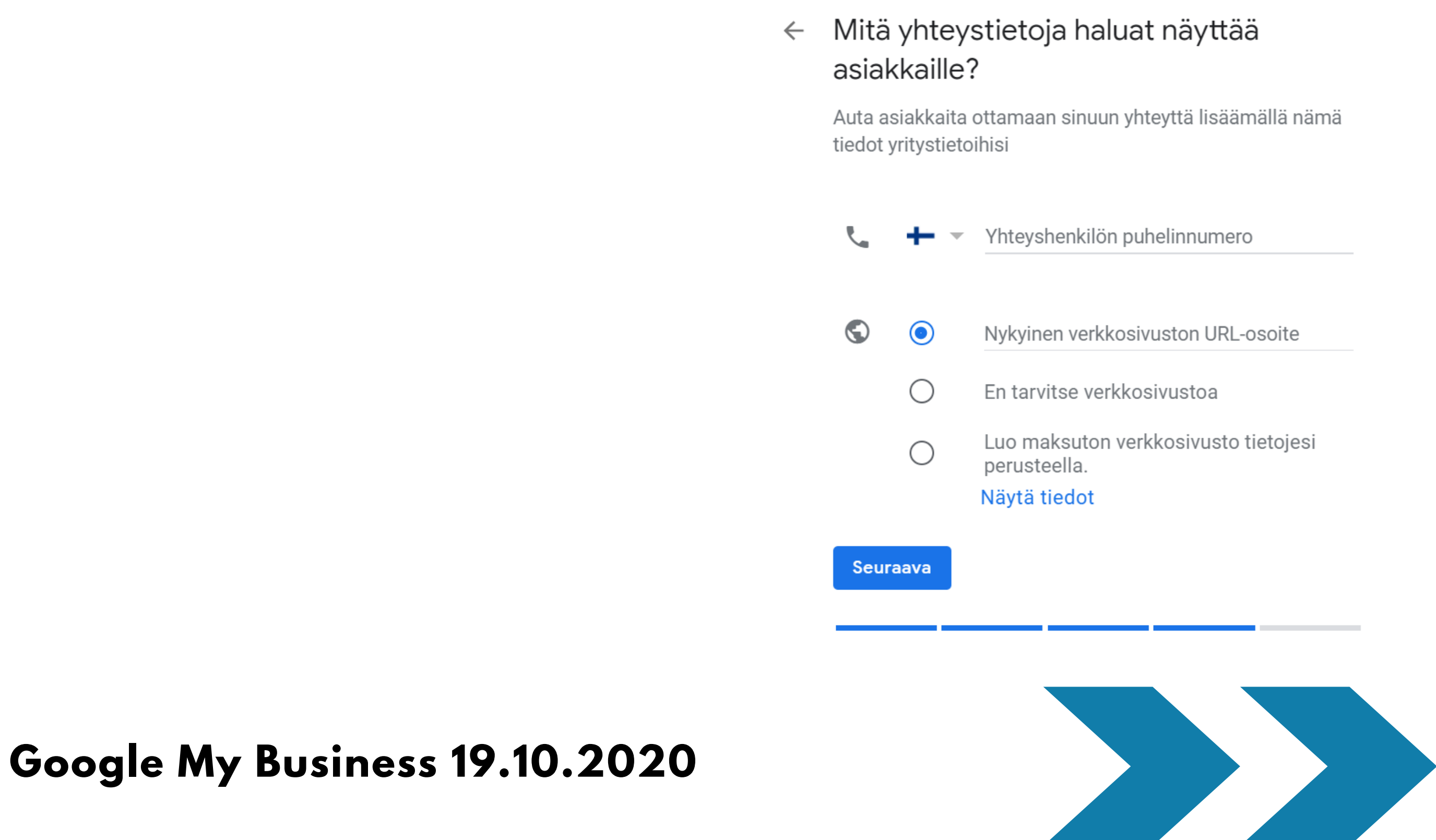

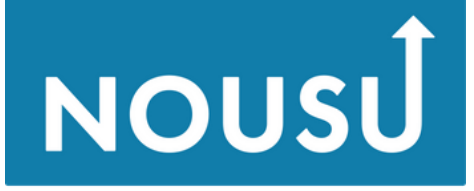

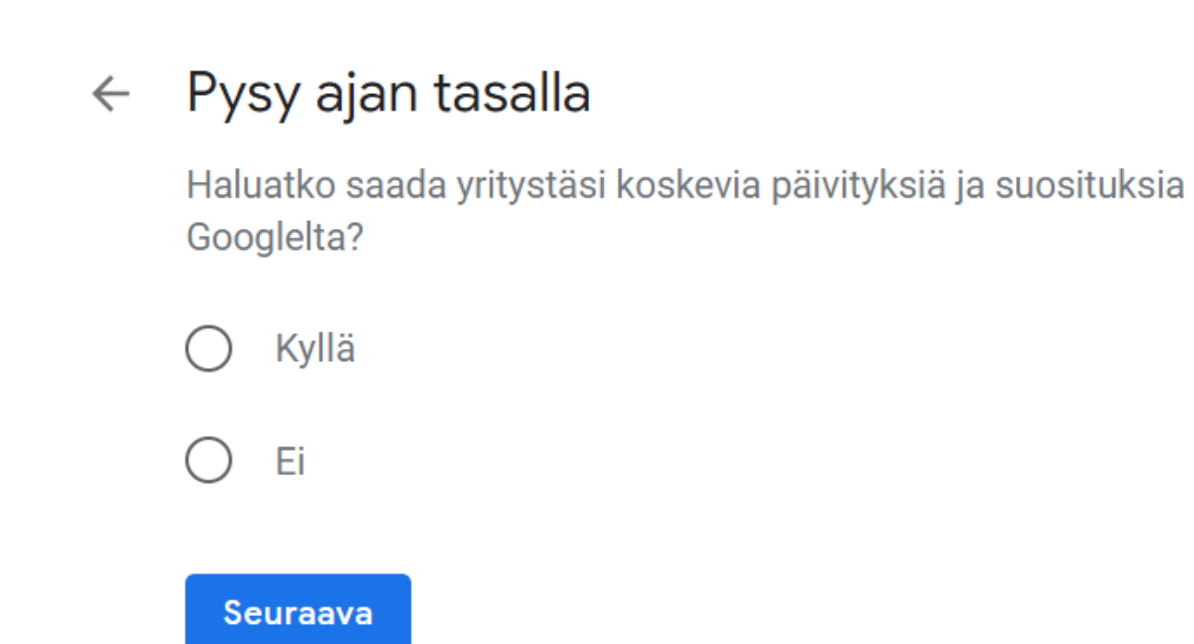

## **Google My Business 19.10.2020**

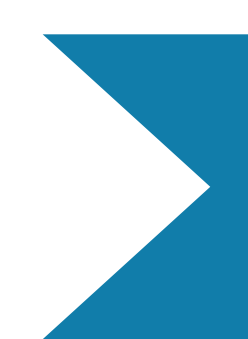

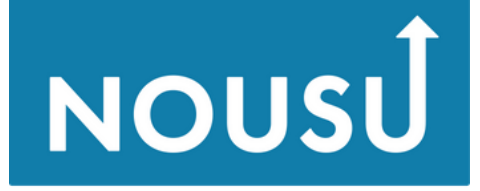

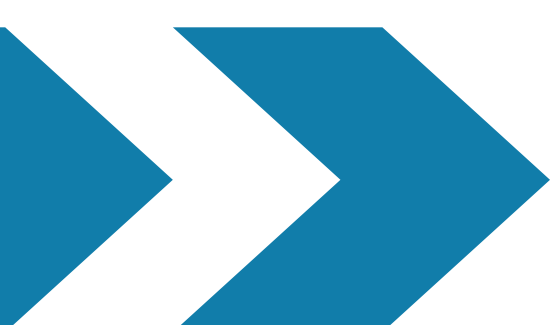

### Viimeistele yritystietojen luominen ja  $\leftarrow$ hallinnoi yritystietoja

Voit hallinnoida yritystä (Testiyritys) Googlessa.

- ✔ Hyödynnä kuvia ja postauksia yrityksesi mainonnassa.
- Voit seurata yritysanalyyseja ja saada lisätietoja asiakkaistasi.
- $\checkmark$ Voit vastata asiakkaiden arvosteluihin.

### **Valmis**

## **Google My Business 19.10.2020**

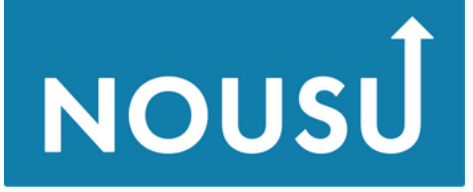

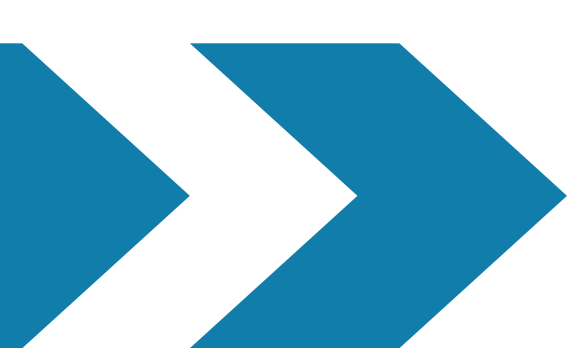

![](_page_12_Figure_2.jpeg)

### **Google My Business 19.10.2020**

![](_page_12_Picture_4.jpeg)

![](_page_13_Figure_2.jpeg)

### **Google My Business 19.10.2020**

![](_page_13_Picture_4.jpeg)

![](_page_13_Figure_6.jpeg)

### Lisää yrityksen kuvaus  $\leftarrow$

Anna asiakkaille enemmän tietoja yrityksestäsi

Lisätietoja

![](_page_14_Figure_5.jpeg)

### **Google My Business 19.10.2020**

![](_page_14_Picture_7.jpeg)

Osaamisella uuteen nousuun

## **Brändin rakennus**

Ohita

Tallenna

![](_page_14_Picture_14.jpeg)

![](_page_15_Picture_2.jpeg)

### **Google My Business 19.10.2020**

![](_page_15_Picture_5.jpeg)

Osaamisella uuteen nousuun

## **Brändin rakennus**

lukea

![](_page_15_Picture_11.jpeg)

### $\leftarrow$  Yritysprofiilisi on melkein valmis

vahvistamisen jälkeen

### **Google My Business 19.10.2020**

![](_page_16_Figure_5.jpeg)

![](_page_16_Picture_6.jpeg)

Osaamisella uuteen nousuun

Voit jatkaa päivitysten ja muokkausten tekemistä profiiliisi milloin tahansa. Asiakkaat näkevät muokkaukset Googlessa profiilisi

Jatka

![](_page_16_Picture_10.jpeg)

![](_page_17_Picture_4.jpeg)

Osaamisella uuteen nousuun

## **Etusivu 1/2**

![](_page_17_Picture_2.jpeg)

![](_page_18_Picture_4.jpeg)

Osaamisella uuteen nousuun

![](_page_18_Figure_6.jpeg)

## **Etusivu 2/2**

![](_page_18_Picture_35.jpeg)

# **Luo yritysprofiili**

**Huom. Ennen ilmaisen yritysprofiilin viimeistelyä sinun on vahvistettava, että sinulla on valtuudet hallinnoida sitä. Vahvistamisen jälkeenuudet asiakkaat voivat löytää sinut Googlen palveluista,voit luoda mainospostauksia, seurata bisnesanalytiikkaaja vastata asiakkaiden arvosteluihin.**

**Google My Business 19.10.2020**

![](_page_19_Figure_4.jpeg)

# **Postaus = julkaisu**

## **Google My Business 19.10.2020**

- **kohdistat viestisi muillekin kuin yrityksesi seuraajille**
- **annat kaikille yritystäsi hakeville käyttäjille syyn tutustua yritykseesi julkaisemalla päivityksiä ja tarjouksia suoraan Googlen paikallisissa yritystiedoissasi**
- **päivitys, tarjous, tapahtuma, tuote**

**Huom. Jotta postauksesi näkyisivät Google-haussa ja Mapsissa, yritysprofiili pitää vahvistaa.**

$$
\sum_{i=1}^n \sum_{j=1}^n
$$

![](_page_20_Picture_8.jpeg)

![](_page_21_Picture_1.jpeg)

![](_page_21_Picture_2.jpeg)

![](_page_21_Picture_4.jpeg)

### Osaamisella uuteen nousuun

![](_page_21_Picture_6.jpeg)

Kukkakauppiaan suosittelemat kimput undefined

Kymmenen värikkään kukan kimppu: daalioita, vuokkoja tai auringonkukkia. Mikä voisikaan piristää päivääsi - tai läheisesi päivää - tätä paremmin.

## **Google My Business 19.10.2020**

![](_page_22_Figure_1.jpeg)

### Pidä asiakkaat ajan tasalla kertomalla mitä tapahtuu.

Kohdista viestisi muillekin kuin yrityksesi seuraajille. Anna kaikille yritystäsi hakeville käyttäjille syy tutustua yritykseesi julkaisemalla päivityksiä ja tarjouksia suoraan Googlen paikallisissa yritystiedoissasi.

![](_page_22_Picture_4.jpeg)

![](_page_22_Picture_5.jpeg)

![](_page_22_Picture_7.jpeg)

![](_page_22_Picture_9.jpeg)

![](_page_22_Picture_10.jpeg)

![](_page_23_Picture_27.jpeg)

![](_page_23_Picture_2.jpeg)

![](_page_23_Picture_4.jpeg)

Osaamisella uuteen nousuun

![](_page_23_Picture_6.jpeg)

## **Google My Business 19.10.2020**

**Luo päivitys-, tarjous-, tapahtuma- tai tuotepostaus.**

**Huom. Jotta postauksesi näkyisivät Google-haussa ja Mapsissa, yritysprofiili pitää vahvistaa.**

**Postaus = julkaisu**

![](_page_24_Picture_5.jpeg)

## **Luo postaus**

### **Google My Business 19.10.2020**

## **Brändin rakennus**

![](_page_25_Picture_4.jpeg)

Osaamisella uuteen nousuun

![](_page_25_Figure_6.jpeg)

## **Tiedot**

## **Tiedoissa voit muokata yritysprofiilin tietoja.**

## **Tilastot Arvostelut Viestit**

**Nämä ominaisuudet saat käyttöösi, kun yritysprofiili on vahvistettu.**

**Arvostelut vaikuttavat etenkin paikallisen yrityksen hakukonelöydettävyyteen. Keskimääräiset arvostelutähdet määrittävät, monentenako yritys näkyy listauksessa.**

![](_page_26_Picture_4.jpeg)

![](_page_26_Picture_6.jpeg)

Osaamisella uuteen nousuun

## **Google My Business 19.10.2020**

![](_page_27_Picture_6.jpeg)

Osaamisella uuteen nousuun

![](_page_27_Picture_9.jpeg)

## **Kuvat**

- **logo näkyy kuvapostauksessasi ja vastatessasi arvosteluun**
- **kansikuva näytetään yritystietojesi yhteydessä haussa ja Mapsissa**
- **videoiden julkaisu**

![](_page_28_Figure_1.jpeg)

### Haluatko esitellä jotakin tuotettasi? Nyt voit lisätä tuotteita Tuote-editorin avulla.

![](_page_28_Picture_3.jpeg)

### **Google My Business 19.10.2020**

![](_page_28_Figure_5.jpeg)

![](_page_28_Picture_6.jpeg)

### Osaamisella uuteen nousuun

![](_page_28_Picture_8.jpeg)

### Hylkää **Siirry Tuote-editoriin**

## **Viesti kuvilla**

**Lisää yritysprofiiliisi kuvia, koska ne kiinnostavat. Mieti, millaisista kuvista ostajapersoonasi/kohderyhmäsi pitäisi.**

**Google My Business 19.10.2020**

## **Brändin rakennus**

![](_page_29_Figure_6.jpeg)

## **Tuotteet**

**Google My Business 19.10.2020**

- **klikata tuotteen korttia nähdäkseen tuotteen tiedot**
- **klikata tuoteluokkaa nähdäkseen yleiskatsauksen**
- **klikata tuoteluokkaan kuuluvaa tuotetta nähdäkseen tuotteen tiedot**
- **aloittaa chatin tai soittaa yritykseesi pyytääkseen lisätietoja tai klikata yrityksesi sivustolle vievää painiketta tehdäkseen tilauksen verkossa.**

![](_page_30_Picture_8.jpeg)

![](_page_30_Picture_10.jpeg)

Osaamisella uuteen nousuur

**Tuotteet-työkalun avulla voit lisätä näkyvyyttä esittelemällä tuotteita ja aktivoimalla asiakkaita. Tuotteet näkyvät yritysprofiilissasi Google Haussa.**

**Tuotteet-välilehdeltä asiakkaat voivat**

![](_page_31_Picture_1.jpeg)

![](_page_31_Picture_37.jpeg)

Ohjaa asiakkaita kauppaasi

Lisää yritysprofiiliisi tuotteita ja näytä varastotuotteet

Aloita

![](_page_31_Picture_6.jpeg)

![](_page_31_Picture_38.jpeg)

![](_page_31_Picture_8.jpeg)

### Osaamisella uuteen nousuun

## **Google My Business 19.10.2020**

**Lisää yritysprofiiliisi tuotteita.**

![](_page_32_Picture_3.jpeg)

## **Lisää tuote**

### **Google My Business 19.10.2020**

## **Brändin rakennus**

![](_page_33_Picture_4.jpeg)

Osaamisella uuteen nousuun

![](_page_33_Picture_7.jpeg)

## **Asetukset**

**Asetuksissa voit määritellä tiettyihin ominaisuuksiin liittyvät ilmoitukset, vinkit, ehdotukset ja päivitykset.**

## **Muista markkinoinnin perusteet**

**Viesti - Mitä haluat sanoa? Kohderyhmä - Kenelle haluat viestiä? Media - Missä kanavassa?**

**Google My Business 19.10.2020**

## **Brändin rakennus**

![](_page_34_Figure_5.jpeg)

![](_page_35_Picture_4.jpeg)

Osaamisella uuteen nousuur

![](_page_35_Picture_6.jpeg)

# **Digitaalisen markkinoinnin strategia**

**Teetpä päivityksiä itse tai käytät asiantuntijoiden apua, on tärkeää miettiä, mihin tällä kaikella pyritään. Mitä haluat mainoksellasi tai kampanjallasi saavuttaa? Lisämyyntiä, parannettua palvelua tai asiakaskokemusta? Keitä haluat tavoittaa? Vastaamalla kysymyksiin löydät myös vastaukset kysymyksiin kuinka usein, minne ja millaista. Mieti myös, kuka on vastuussa mistäkin.**

![](_page_36_Picture_8.jpeg)

Osaamisella uuteen nousuun

![](_page_36_Figure_11.jpeg)

# **Googlen muut ilmaiset ohjelmat**

- **Gmail, sähköposti**
- **Drive, pilvitallennus 15 Gt**
- **Forms, kyselyt yms.**
- **Docs tekstinkäsittelyyn, Sheets taulukkolaskentaan, Slides diaesityksiin**
- **Meet/Hangouts, videokokoukset**

# **Sähköposti on tärkeä osa asiakaspalvelua 1/2**

**Usein sähköpostilla tehty yhteydenotto tai kysely siirretään sivuun muiden "kiireellisempien" asioiden edeltä. Yleinen asenne tuntuu edelleen olevan, että jos joku ihan oikeasti ja kiireellä haluaa tietoa, hän varmaankin soittaa. Mutta ei. Sähköposteihin pitäisi vastata ihan yhtä viiveettä kuin puhelinsoittoihinkin. Tämä on osa digiajan asiakaspalvelua.**

**Brändin rakennus**

![](_page_37_Picture_6.jpeg)

![](_page_37_Picture_8.jpeg)

![](_page_38_Picture_6.jpeg)

Osaamisella uuteen nousu

![](_page_38_Picture_10.jpeg)

# **Sähköposti on tärkeä osa asiakaspalvelua 2/2**

**Vastaa nopeasti, se voi yllättää vastaanottajan iloisesti. Lyhytkin viesti on hyvä: "Asia selvä. Olen yhteydessä sinuun piakkoin. " ja vahvistaa sen, että olet saanut viestin ja asia on hoidossa.**

**Kirjoita lyhyesti ja selkeästi.**

**Pidä postilaatikkosi siistinä, se vähentää selailuun menevää aikaa.**

![](_page_39_Picture_4.jpeg)

Osaamisella uuteen

![](_page_39_Picture_6.jpeg)

# **Sähköpostimarkkinointi**

**Sähköpostimarkkinointi on osa yrityksen kohdennettua markkinointia. Sähköpostissa lähetetty uutiskirje sopii monen yrityksen viestintään. Jos asiakasrekisteri on hyvä ja ajan tasalla, uutiskirjeellä saadaan aikaan henkilökohtainen, tehokas ja mitattava väline markkinointiin. Sen avulla kasvatat myös luonnollisesti asiakasrekisteriäsi ihmisillä, jotka ovat kiinnostuneita tuotteistasi ja palveluistasi. Jos valitset sähköpostimarkkinoinnin, lähetä kirjeitä säännöllisesti, mutta älä liian usein.**

![](_page_40_Picture_4.jpeg)

Osaamisella uuteen nousuur

## **Osoiterekisteri**

**Ajantasainen rekisteri on kaiken viestinnän alku ja juuri. Voit kerätä osoitteita itse ja hyödyntää asiakasrekisteriäsi. Osoitetietoja voit kerätä esimerkiksi liittämällä yrityksen kotisivuille uutiskirjeen tilauslomakkeen (Forms). Uutiskirjeen tilauslomakkeelle kannattaa valita sivuilla kiinteä paikka. Lomake kannattaa laittaa myös sosiaaliseen mediaan. Halukkuutta voidaan tiedustella myös kilpailuvastausten yhteydessä, messuilla ja tapahtumissa. Markkinointi- ja osoiterekisteri saa sisältää nimen ja yhteystiedon lisäksi tiedot arvosta/ammatista, iästä, sukupuolesta ja äidinkielestä sekä yhden yksilökohtaisen tunnistetiedon. Omilta asiakkailta saatuja yhteystietoja voi käyttää omien, samaan tuoteryhmään kuuluvien tai muuten vastaavien, tuotteiden markkinointiin niin kauan kuin asiakkuus jatkuu.**

![](_page_41_Picture_5.jpeg)

Osaamisella uuteen nousuun

![](_page_41_Picture_8.jpeg)

## **Tietosuoja <https://tietosuoja.fi/tietosuojaperiaatteet>**

## **Digimarkkinoinnin ABC sanasto**

**<https://www.bisneskoulu.fi/digimarkkinoinnin-abc-sanasto/>**

# **Keskity olennaiseen**

**Google My Business 19.10.2020**

![](_page_42_Picture_3.jpeg)

![](_page_42_Picture_4.jpeg)

![](_page_42_Picture_5.jpeg)

## **Näin tehostat kuviesi voimaa**

![](_page_43_Picture_3.jpeg)

Osaamisella uuteen nousuun

## **Ilmajoki KURIKKA**

**SeAMK INÄ JOEN AMMATTIKORKEAKOULI** INÄJOKI UNIVERSITY OF APPLIED SCIENCES

![](_page_43_Picture_7.jpeg)

![](_page_43_Picture_8.jpeg)

![](_page_43_Picture_9.jpeg)

![](_page_43_Picture_10.jpeg)

# **2.11.**

## **Nähdään taas!**